# **Precision 7520**

## Quick Start Guide

Οδηγός γρήγορης έναρξης Guia de iniciação rápida Краткое руководство по началу работы מדריך התחלה מהירה

**D**ELL

### **1 Connect the power adapter and press the power button**

Συνδέστε τον προσαρμογέα ισχύος και πιέστε το κουμπί λειτουργίας Ligar o transformador e premir o botão para ligar/desligar Подключите адаптер источника питания и нажмите на кнопку питания חבר את מתאם החשמל ולחץ על כפתור ההפעלה

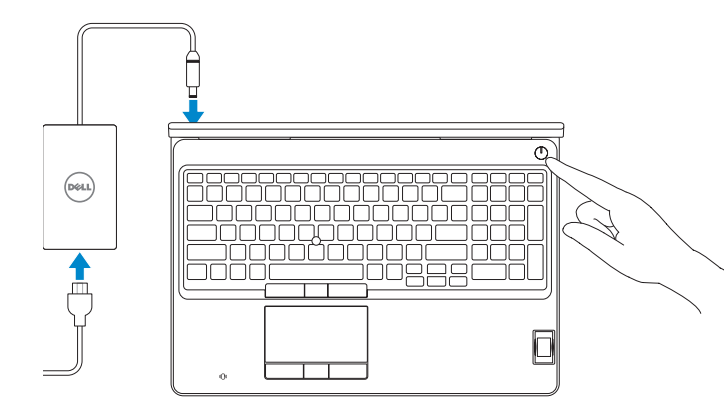

### **2 Finish operating system setup**

Τελειώστε τη ρύθμιση του λειτουργικού συστήματος Terminar a configuração do sistema operativo Завершите настройку операционной системы סיים את התקנת מערכת ההפעלה

### **Windows 10**

#### **Connect to your network**

- **NOTE:** If you are connecting to a secured wireless network, enter the password for the wireless network access when prompted.
- **ΣΗΜΕΙΩΣΗ:** Αν πρόκειται να συνδεθείτε σε ασφαλές ασύρματο δίκτυο, πληκτρολογήστε τον κωδικό πρόσβασης στο ασύρματο δίκτυο όταν θα παρουσιαστεί η σχετική προτροπή.
- **NOTA:** Se estiver a ligar a uma rede sem fios protegida, introduza a palavra passe de acesso à rede sem fios quando solicitado.
- **ПРИМЕЧАНИЕ.** В случае подключения к защищенной беспроводной сети при появлении подсказки введите пароль для доступа к беспроводной сети.

Συνδεθείτε στο δίκτυό σας Estabeleça ligação à rede Подключитесь к сети התחבר לרשת

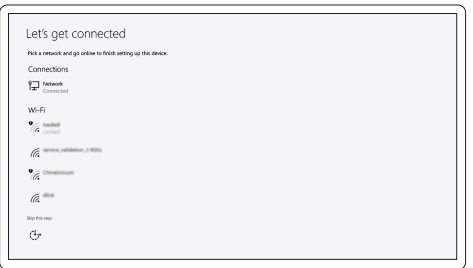

**הערה:** אם אתה מתחבר לרשת אלחוטית מאובטחת, הזן את סיסמת הגישה אל הרשת האלחוטית כאשר תתבקש לעשות זאת.

#### **Sign in to your Microsoft account or create a local account**

Πραγματοποιήστε είσοδο στον λογαριασμό σας στη Microsoft ή δημιουργήστε τοπικό λογαριασμό

Inicie sessão na sua conta Microsoft ou crie uma conta local

Войти в учетную запись Microsoft или создать локальную учетную запись היכנס לחשבון Microsoft שלך או צור חשבון מקומי

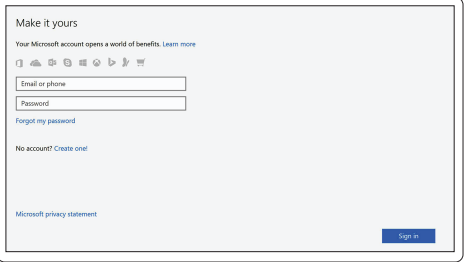

### **Ubuntu**

#### **Follow the instructions on the screen to finish setup.**

Ακολουθήστε τις οδηγίες που θα παρουσιαστούν στην οθόνη για να τελειώσει η ρύθμιση.

Siga as instruções no ecrã para concluir a configuração.

Для завершения установки следуйте инструкциям на экране.

פעל לפי ההוראות על המסך כדי לסיים את ההתקנה.

### **Locate Dell apps in Windows**

Εντοπίστε τις εφαρμογές της Dell στα Windows Localizar as aplicações Dell no Windows Найдите приложения Dell в Windows אתר את יישומי Dell ב-Windows

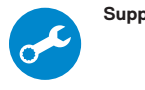

#### **SupportAssist Check and update your computer**

Προχωρήστε σε έλεγχο και ενημέρωση του υπολογιστή σας Verifique e atualize o seu computador Проверка и обновление компьютера בדוק ועדכן את המחשב שלך

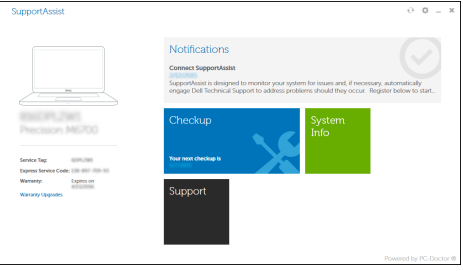

### **Features**

Δυνατότητες | Funcionalidades | Характеристики | תכונות **1.** Θύρα δικτύου

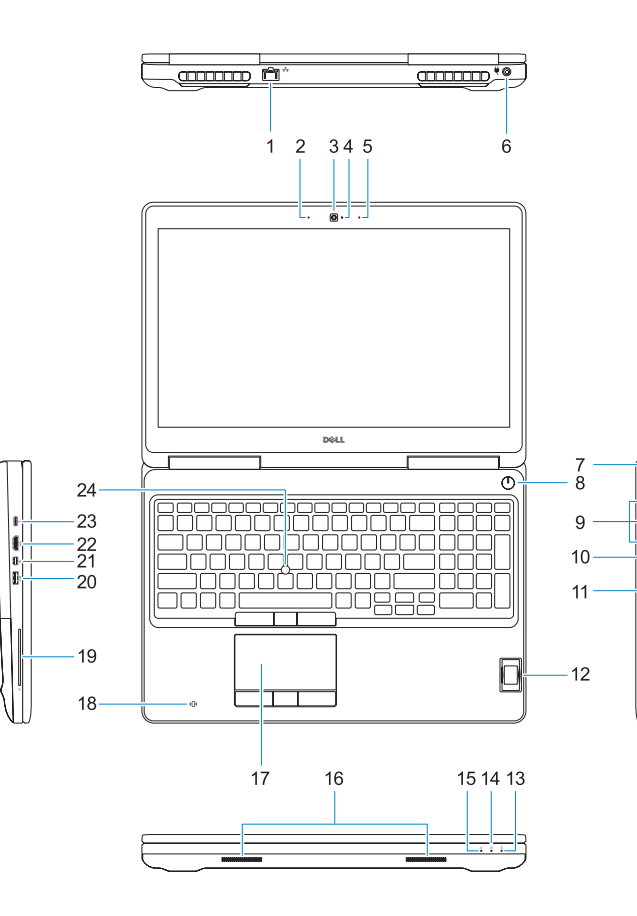

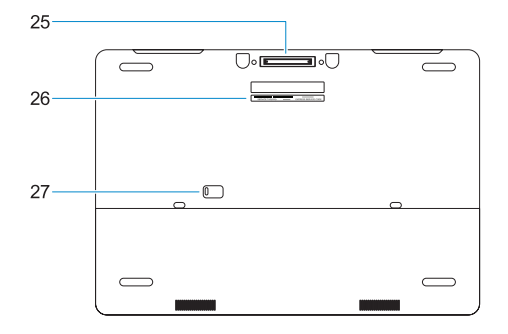

- **15.** Λυχνία κατάστασης τροφοδοσίας
- **16.** Ηχεία
- **17.** Επιφάνεια αφής
- **18.** Μονάδα ανάγνωσης ανεπαφικών έξυπνων καρτών (προαιρετικά)
- **19.** Μονάδα ανάγνωσης έξυπνων καρτών (προαιρετικά)
- **20.** Θύρα USB 3.0 με PowerShare
- **21.** Mini DisplayPort
- **22.** Θύρα HDMI
- 
- **2.** Μικρόφωνο
- **3.** Κάμερα
- **4.** Λυχνία κατάστασης κάμερας
- **5.** Μικρόφωνο
- **6.** Θύρα συνδέσμου τροφοδοσίας
- **7.** Υποδοχή καλωδίου ασφαλείας
- **8.** Κουμπί λειτουργίας
- **9.** Θύρες USB 3.0 με PowerShare
- **10.** Θύρα κεφαλοσυσκευής
- **11.** Μονάδα ανάγνωσης καρτών SD
- **12.** Μονάδα ανάγνωσης δακτυλικών αποτυπωμάτων (προαιρετικά)
- **13.** Λυχνία κατάστασης μπαταρίας
- **14.** Λυχνία δραστηριότητας σκληρού δίσκου
- **1.** Porta de rede
- **2.** Microfone
- **3.** Câmara
- **4.** Luz de estado da câmara
- **5.** Microfone
- **6.** Porta do conetor de alimentação
- **7.** Ranhura do cabo de segurança
- **8.** Botão para ligar/desligar
- **9.** Portas USB 3.0 com PowerShare
- **10.** Porta para auscultadores
- **11.** Leitor de cartões SD
- 12. Leitor de impressões digitais (opcional)
- **13.** Luz de estado da bateria
- **14.** Luz de actividade da unidade de disco rígido
- **23.** Thunderbolt™ 3 μέσω θύρας Type-C
- **24.** Δεικτικός μοχλίσκος
- **25.** Σύνδεσμος βάσης ηλ-σύνδεσης
- **26.** Ετικέτα εξυπηρέτησης
- **27.** Μάνταλο αποδέσμευσης μπαταρίας

**15.** Luz de estado da alimentação

**16.** Altifalantes **17.** Painel táctil

**18.** leitor de cartão inteligente sem contato (opcional)

**19.** Leitor de cartão inteligente (opcional) **20.** Porta USB 3.0 com PowerShare

**21.** Mini DisplayPort **22.** Porta HDMI

**23.** Porta Thunderbolt™ 3 sobre tipo C

**24.** Dispositivo apontador **25.** Conetor E-Dock

**26.** Rótulo da etiqueta de serviço **27.** Trava de liberação da bateria

- **1.** Сетевой порт
- **2.** Микрофон
- **3.** Камера
- **4.** Индикатор состояния камеры
- **5.** Микрофон
- **6.** Порт разъема питания
- **7.** Гнездо для защитного троса
- **8.** Кнопка питания
- **9.** Порты USB 3.0 с функцией PowerShare
- **10.** Порт для наушников
- **11.** Устройство чтения SD-карт
- **12.** Сканер отпечатков пальцев (опция)
- **13.** Индикатор состояния аккумулятора
- **14.** Индикатор активности жесткого диска

**.1** יציאת רשת **.2** מיקרופון **.3** מצלמה **.4** נורית מצב מצלמה **.5** מיקרופון **.6** יציאת מחבר החשמל **.7** חריץ כבל אבטחה **.8** לחצן הפעלה

- **15.** Индикатор питания
- **16.** Динамики
- **17.** Сенсорная панель
- **18.** Устройство чтения бесконтактных смарт-карт (заказывается дополнительно)
- **19.** Устройство чтения смарт-карт (опция)
- **20.** Разъем USB 3.0 с поддержкой функции PowerShare
- **21.** Мини-DisplayPort
- **22.** Порт HDMI
- **23.** Порт Thunderbolt™ 3 через Type-C
- **24.** Тензометрический джойстик
- **25.** Разъем E-Dock
- **26.** Метка обслуживания
- **27.** Фиксатор аккумулятора
- **1616**רמקולים
- 
- 18. קורא כרטיס זיכרוו ללא מגע (אופציונלי)
	- 19. קורא כרטיס חכם (אופציונלי)
- **2020**יציאת 3.0 USB עם PowerShare
	- **Mini DisplayPort** .21
	-
- Thunderbolt**2323** ™ 3 over Type-C יציאת
	- **24.** מקל הצבעה
	- **2525**מחבר עגינה אלקטרוני
	- **2626**תוית תג שירות
	- **2727**תפס שחרור הסוללה

**.9** יציאות 3.0 USB עם PowerShare

**1010**יציאת אוזנייה **1111**קורא כרטיסי SD

**1313**נורית מצב סוללה

**1414**נורית פעילות של כונן קשיח

12. קורא טביעות אצבעות (אופציונלי)

**1515**נורית מצב החשמל

- 
- **1717**משטח מגע
- 
- 
- -
	-
	-
	-
	-
	-
- 
- **2222**יציאת HDMI
- -
	-

#### **Product support and manuals**

Υποστήριξη και εγχειρίδια προϊόντων Suporte e manuais do produto Техническая поддержка и руководства по продуктам תמיכה ומדריכים למוצר

**Dell.com/support Dell.com/support/manuals Dell.com/support/windows**

#### **Contact Dell**

Επικοινωνία με την Dell | Contactar a Dell Обратитесь в компанию Dell | Dell אל פנה **Dell.com/contactdell**

#### **Regulatory and safety**

Ρυθμιστικοί φορείς και ασφάλεια Regulamentos e segurança Соответствие стандартам и технике безопасности תקנות ובטיחות

**Dell.com/regulatory\_compliance**

#### **Regulatory model**

Μοντέλο κατά τους ρυθμιστικούς φορείς | Modelo regulamentar **P53F** Модель согласно нормативной документации | תקינה דגם

#### **Regulatory type**

Τύπος κατά τους ρυθμιστικούς φορείς | Tipo regulamentar **P53F002** Тип согласно нормативной документации | תקינה סוג

> 0X7CC9A00

#### **Computer model**

Μοντέλο υπολογιστή | Modelo do computador דגם מחשב | компьютера Модель

**Precision 7520**

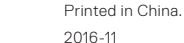

**1.** Network port

### **2.** Microphone

- **3.** Camera
- 
- **4.** Camera status light
- **5.** Microphone
- **6.** Power connector port
- **7.** Security cable slot
- **8.** Power button
- **9.** USB 3.0 ports with PowerShare
- **10.** Headset port
- **11.** SD Card reader
- **12.** Fingerprint reader (optional)
- **13.** Battery status light
- 14. Hard drive activity light
- **15.** Power status light
- **16.** Speakers
- **17.** Touchpad
- **18.** Contactless smart card reader (optional)
- **19.** Smartcard reader (optional)
- **20.** USB 3.0 port with PowerShare
- **21.** Mini DisplayPort
- **22.** HDMI port
- **23.** Thunderbolt™ 3 over Type-C port
- **24.** Pointing stick
- **25.** E-Dock connector
- **26.** Service tag label
- **27.** Battery release latch

© 2016 Dell Inc. © 2016 Microsoft Corporation.

© 2016 Canonical Ltd.